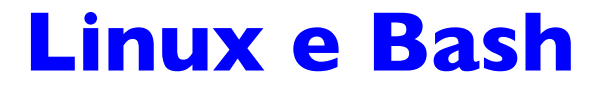

Matteo Duranti

[matteo.duranti@infn.it](mailto:matteo.duranti@infn.it)

(cfr. <https://www.uio.no/studier/emner/matnat/ifi/INF3331/h12/bash.pdf>)

## **Linux**

• **time** serve per mostrare le "timing statistics" di un altro comando/programma

*[root@localhost shell]# time ./fibo\_iterative.sh 15 The Fibonacci sequence for the number 15 is : 0 1 1 2 3 5 8 13 21 34 55 89 144 233 377 610*

- *real 0m0.008s*
- *user 0m0.008s*
- *sys 0m0.000s*

#### **Overview of Unix shells**

- The original scripting languages were (extensions of) command J interpreters in operating systems
- **Primary example: Unix shells**
- Bourne shell (sh) was the first major shell
- C and TC shell (csh and tcsh) had improved command interpreters, but were less popular than Bourne shell for programming
- **Bourne Again shell (Bash/bash): GNU/FSF improvement of Bourne** shell
- Other Bash-like shells: Korn shell (ksh), Z shell (zsh)
- Bash is the dominating Unix shell today D

### **Why learn Bash? (2)**

● Shell scripts evolve naturally from a workflow:

- 1. A sequence of commands you use often are placed in a file
- 2. Command-line options are introduced to enable different options to be passed to the commands
- 3. Introducing variables, if tests, loops enables more complex program flow
- 4. At some point pre- and postprocessing becomes too advanced for bash, at which point (parts of) the script should be ported to Python or other tools
- Shell scripts are often used to glue more advanced scripts in Perl and Python

#### **Scientific Hello World script**

- Let's start with a script writing "Hello, World!"  $\bullet$
- Scientific computing extension: compute the sine of a number as well  $\bullet$
- The script (hw.sh) should be run like this:

```
./hw.sh 3.4
```

```
or (less common):
```
bash hw.sh 3.4

**Output:** 

Hello, World! sin(3.4)=-0.255541102027

**Can be done with a single line of code:** echo "Hello, World!  $sin(51)=5(echo$  " $s(51)$ " | bc -1)"

## **Purpose of this script**

**Demonstrate** 

- **O** how to read a command-line argument
- how to call a math (sine) function  $\bullet$
- how to work with variables  $\bullet$
- how to print text and numbers  $\bullet$

#### **Remark**

- We use plain Bourne shell (/bin/sh) when special features of Bash  $\bullet$ (/bin/bash) are not needed
- Most of our examples can in fact be run under Bourne shell (and of course also Bash)
- $\bullet$  Note that Bourne shell (/bin/sh) is usually just a link to Bash (/bin/bash) on Linux systems (Bourne shell is proprietary code, whereas Bash is open source)

#### **The code, in extended version**

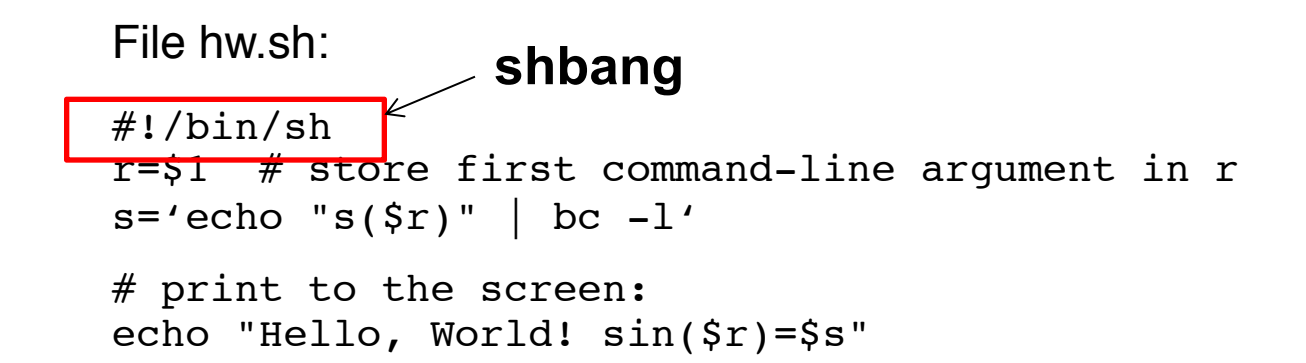

#### **Comments**

- The first line specifies the interpreter of the script (here /bin/sh,  $\bullet$ could also have used /bin/bash)
- The command-line variables are available as the script variables

\$1 \$2 \$3 \$4 and so on

**•** Variables are initialized as r=\$1

while the *value* of r requires a dollar prefix:

```
my new variable=\frac{2}{r} # copy r to my new variable
```
#### **Bash and math**

**Bourne shell and Bash have very little built-in math, we therefore** need to use bc, Perl or Awk to do the math

```
s='echo 's(Sr)'' bc -l's='perl -e '$s=sin($ARGV[0]); print $s;' $r'
s='awk "BEGIN { s=sin({\frac{5}{2}}r); print s; }"'
# or shorter:
s='awk "BEGIN {print sin($r)}"'
```
Back quotes means executing the command inside the quotes and assigning the output to the variable on the left-hand-side

```
some variable='some Unix command'
```

```
# alternative notation:
some variable=$(some Unix command)
```
### **The bc program**

- bc = interactive calculator  $\bullet$
- Documentation: man bc  $\bullet$
- **bc** -l means bc with math library
- Note: sin is s, cos is c, exp is e  $\bullet$
- echo sends a text to be interpreted by bc and bc responds with  $\bullet$ output (which we assign to s)

```
variable='echo "math expression" | bc -l'
```
## **Printing**

**O** The echo command is used for writing: echo "Hello, World! sin(\$r)=\$s" and variables can be inserted in the text string (variable interpolation) **Bash also has a printf function for format control:** 

printf "Hello, World! sin(%g)=%12.5e\n" \$r \$s

cat is usually used for printing multi-line text (see next slide)

## **Convenient debugging tool: -x**

- Each source code line is printed prior to its execution of you -x as option to /bin/sh or /bin/bash
- **Either in the header**

```
\#!/bin/sh -x
```
or on the command line:

```
unix> /bin/sh -x hw.sh
unix> sh -x hw.sh
unix> bash -x hw.sh
```
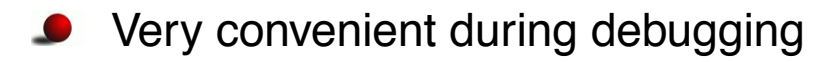

#### **Parsing command-line options**

```
# read variables from the command line, one by one:
while \lceil $# -gt 0 ] # $# = no of command-line args.
do
    option = $1; # load command-line arg into option
    shift; \# eat currently first command-line arg
    case "$option" in
        -m)m=51; shift; ;; # load next command-line arg
        -b)b=§1; shift; ;;
        *)
           echo "$0: invalid option \"$option\""; exit ;;
    esac
done
```
### **Alternative to case: if**

case is standard when parsing command-line arguments in Bash, but if-tests can also be used. Consider

```
case "$option" in
    -m)m=51; shift; ;; # load next command-line arg
    -b)b=51; shift; ;;
    *)
        echo "$0: invalid option \"$option\""; exit ;;
esac
```

```
versus
```

```
if \lceil "$option" == "-m" \lceil; then
    m=51; shift; # load next command-line arg
elif \lceil "$option" == "-b" \rceil; then
    b=$1; shift;
else
    echo "$0: invalid option \"$option\""; exit
fi
```
#### **Creating a subdirectory**

```
dir=$case
# check if $dir is a directory:
if \lceil -d \rceil sdir \lceil# yes, it is; remove this directory tree
  then
    rm -r $dir
fi
mkdir $dir # create new directory $dir
cd $dir # move to $dir
# the 'then' statement can also appear on the 1st line:
if \lceil -d \rceil \phi \lceil -d \rceil \phi \lceil -d \rceilrm -r $dir
fi
# another form of if-tests:
if test -d $dir; then
  rm -r $dir
fi
# and a shortcut:
[ -d $dir ] && rm -r $dir
test -d $dir && rm -r $dir
```
## **Writing an input file**

'Here document' for multi-line output:

```
# write to $case.i the lines that appear between
# the EOF symbols:
cat > $case.i <<EOF
         ~\mathsf{Sm}$b
         $c$func
         $A
         $w
         $y0$tstop
         $dt
EOF
```
## **Remark (1)**

Variables can in Bash be integers, strings or arrays

For safety, declare the type of a variable if it is not a string:

declare  $-i$  i  $\#$  i is an integer declare  $-a A$  # A is an array

## **Remark (2)**

● Comparison of two integers use a syntax different comparison of two strings:

```
if [ $i -lt 10 ]; then \# integer comparison
if [ "$name" == "10" ]; then # string comparison
```
Unless you have declared a variable to be an integer, assume that all variables are strings and use double quotes (strings) when comparing variables in an if test

if  $\lceil$  "\$?" != "0" ]; then # this is safe if  $\left[\begin{array}{cccc} \xi & \xi & \xi \\ \xi & \xi & \xi \end{array}\right]$  is then # might be unsafe

### **Some common tasks in Bash**

- file writing  $\bullet$
- **o** for-loops
- running an application  $\bullet$
- pipes Ð
- writing functions  $\bullet$
- file globbing, testing file types  $\bullet$
- copying and renaming files, creating and moving to directories,  $\bullet$ creating directory paths, removing files and directories
- $\bullet$  directory tree traversal
- packing directory trees  $\bullet$

## **File writing**

```
outfilename="myprog2.cpp"
# append multi-line text (here document):
cat >> $filename <<EOF
/*
 This file, "$outfilename", is a version
 of "$infilename" where each line is numbered.
*/
EOF
# other applications of cat:
cat myfile # write myfile to the screen
cat myfile > yourfile # write myfile to yourfile
cat myfile \gg yourfile # append myfile to yourfile
cat myfile | wc \# send myfile as input to wc
```
### **For-loops**

```
O The for element in list construction:
    files=\frac{\prime}{\text{bin}} / \frac{\cdot}{\text{min}}# we use /bin/ls in case ls is aliased
    for file in $files
    do
      echo removing $file
      rm -f $file
    done
O Traverse command-line arguments:
```

```
for arg; do
 # do something with $arg
done
# or full syntax; command-line args are stored in $@
for arg in $@; do
  # do something with $arg
done
```
#### **Counters**

**Declare an integer counter:** declare -i counter counter=0 # arithmetic expressions must appear inside (( )) ((counter++)) echo \$counter # yields 1 **•** For-loop with counter: declare -i n; n=1 for arg in \$@; do

```
echo "command-line argument no. $n is <$arg>"
  ((n++)done
```
#### **C-style for-loops**

```
declare -i i
for ((i=0; i<$n; i++)); do
 echo $c
done
```
### **Numerical expressions**

Numerical expressions can be evaluated using bc:

```
echo "s(1.2)" | bc -1 # the sine of 1.2
# -l loads the math library for bc
echo "e(1.2) + c(0)" | bc -1 # exp(1.2)+cos(0)
# assignment:
s='echo "s({\hat{S}}r)" | bc -l'# or using Perl:
s='perl -e "print sin(Sr)"'
```
#### **Functions**

```
# compute x^5*exp(-x) if x>0, else 0 :
function calc() {
   echo "
   if ( $1 > = 0.0 ) {
     (51)^5*e(-151)} else {
      0.0
   } " | bc -l
}
# function arguments: $1 $2 $3 and so on
# return value: last statement
# call:
r=4.2s='calc $r'
```
### **Another function example**

```
#!/bin/bash
function statistics {
   avg=0; n=0for i in $@; do
       avg='echo \dotsavg + \sin | bc -1'
       n = 'echo $n + 1 | bc -1'done
   avg='echo \sqrt{2} \sqrt{2} \sqrt{2} \sqrt{2} \sqrt{2} \sqrt{2} \sqrt{2} \sqrt{2} \sqrt{2} \sqrt{2} \sqrt{2} \sqrt{2} \sqrt{2} \sqrt{2} \sqrt{2} \sqrt{2} \sqrt{2} \sqrt{2} \sqrt{2} \sqrt{2} \sqrt{2} \sqrt{2} \sqrt{2} \sqrt{2} \sqrt{2} \sqrt{2} \sqrtmax=$1; min=$1; shift;
   for i in $@; do
       if \lceil 'echo "$i < $min" | bc -1' != 0 ]; then
          min=$i; fi
       if \lceil 'echo "$i > $max" | bc -1' != 0 ]; then
          max=$i; fi
   done
   printf "%.3f %g %g\n" $avg $min $max
}
```
#### **Calling the function**

```
statistics 1.2 6 -998.1 1 0.1
# statistics returns a list of numbers
res='statistics 1.2 6 -998.1 1 0.1'
for r in $res; do echo "result=$r"; done
echo "average, min and max = $res"
```
# funzioni in bash - ricorsività

• **ricorsione** come più o meno in tutti i linguaggi di programmazione è possibile fare funzioni che richiamano sé stesse:

```
fact ()
{
 local number=$1
 # Variable "number" must be declared as local,
 #+ otherwise this doesn't work.
 if [ "$number" -eq 0 ]
 then
  factorial=1 \# Factorial of 0 = 1.
 else
  let "decrnum = number - 1"
  fact $decrnum # Recursive function call (the function calls itself).
  let "factorial = $number * $?"
 fi
 return $factorial
}
fact $1
echo "Factorial of $1 is $?."
```
exit 0

#!/bin/bash

## **File globbing**

List all .ps and .gif files using wildcard notation:

```
files='ls *.ps *.gif'
# or safer, if you have aliased ls:
files='/bin/ls *.ps *.gif'
# compress and move the files:
gzip $files
for file in $files; do
 mv ${file}.gz $HOME/images
```
#### **Testing file types**

```
if [ -f $myfile ]; then
    echo "$myfile is a plain file"
fi
# or equivalently:
if test -f $myfile; then
    echo "$myfile is a plain file"
f_iif [ ! -d $myfile ]; then
    echo "$myfile is NOT a directory"
fi
if [ -x $myfile ]; then
    echo "$myfile is executable"
fi
[ -z $myfile ] && echo "empty file $myfile"
```
# Successione di Fibonacci

## Successione di Fibonacci

Da Wikipedia, l'enciclopedia libera.

Questa voce o sezione sull'argomento matematica è ritenuta da controllare.

Motivo: È stato inserito parecchio materiale mal formattato, con notazioni diverse rispetto al resto della voce, alcuni passi sono poco contestualizzati e di altri non si coglie la rilevanza

Partecipa alla discussione e/o correggi la voce. Segui i suggerimenti del progetto di riferimento.

In matematica, la successione di Fibonacci, indicata con  $F_n$  o con  $Fib(n)$ , è una successione di numeri interi positivi in cui ciascun numero è la somma dei due precedenti e i primi due termini della successione sono per definizione  $F_1=1$  e  $F_2=1$ . Tale successione ha quindi una definizione ricorsiva secondo la sequente regola:

$$
\begin{aligned} F_1&=1,\\ F_2&=1,\\ F_n&=F_{n-1}+F_{n-2}\text{ (per ogni n>2)}\end{aligned}
$$

Gli elementi  $F_n$  sono anche detti numeri di Fibonacci.

I primi termini della successione di Fibonacci sono:  $1, 1, 2, 3, 5, 8, 13, 21, 34, 55, 89, 144, \ldots$ 

La successione prende il nome dal matematico pisano del XIII secolo Leonardo Fibonacci.

## **Esercitazione**

- creare uno script in bash che calcoli la successione di Fibonacci senza utilizzare la ricorsione;
- creare uno script in bash che calcoli la successione di Fibonacci utilizzando la ricorsione;
- confrontare il tempo di esecuzione dei due script precedenti (i.e. *time*);
- creare uno script in bash che crei una directory con all'interno *N* (passato come parametro) sottodirectory chiamate *dir\_1, dir\_2, dir\_3, …, dir\_N* e all'interno di ognuna ci siano *M* (dove *M* è dato da *dir\_M*) file di testo, chiamati *el\_1, el\_2, el\_3, …, el\_M,* ciascuno contenente (scritto nel file di testo) il valore del *n*-esimo coefficiente della successione di Fibonacci (*n* dato da *el\_n*);
- rinominare tutti i file tenendo conto del nome file col massimo numero, in modo che abbiano tutti lo stesso numero di cifre: se in dir\_12 l'"ultimo" file è el\_144 (la serie di Fibonacci fino a F<sub>12</sub> è 1,1,2,3,5,8,13,21,34,55,89,144), allora anche *el\_1* dovrà essere rinominato *el 001, el 13*  $\rightarrow$  *el 013*, etc...